### **Profit and Loss Report**

## **Report Installation**

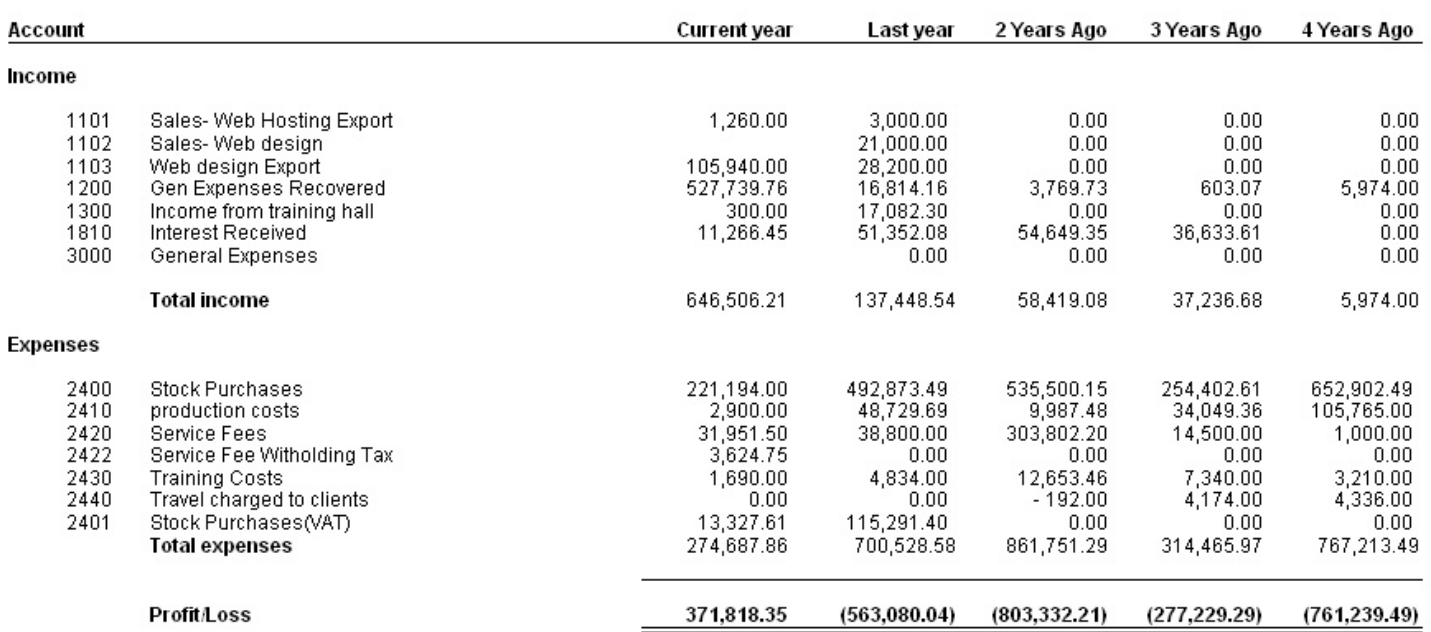

#### **ABC Company** Profit and Loss Report for Last 5 years : P8:2007/2008

If you do not know how to install this report, download the Moneyworks report installation instructions here:

http://moneyworks.com.np/files/Moneyworks\_report\_installation\_instructions.pdf

# **Choose menu Report > Profit and Loss Report for Last 5 Years**

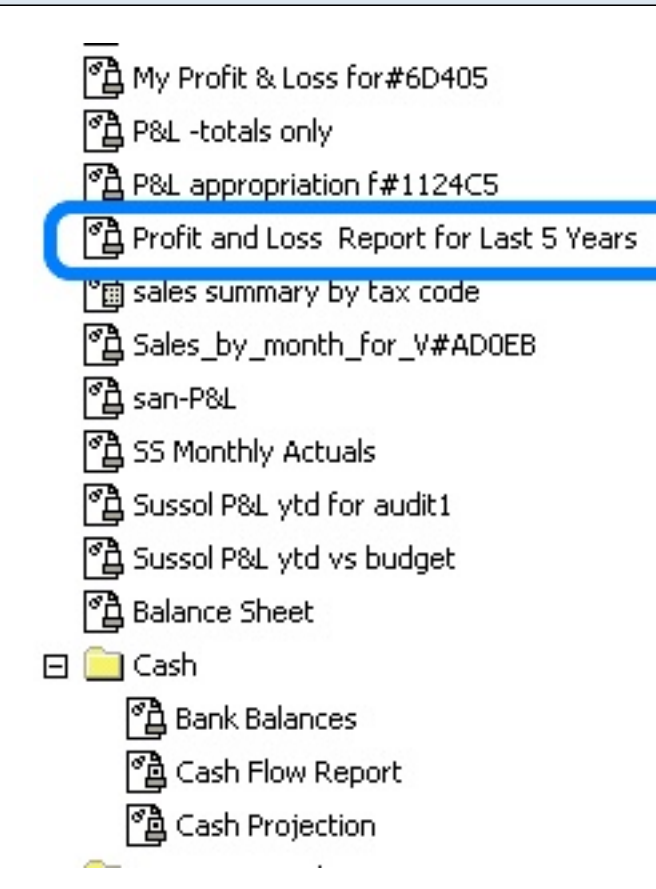

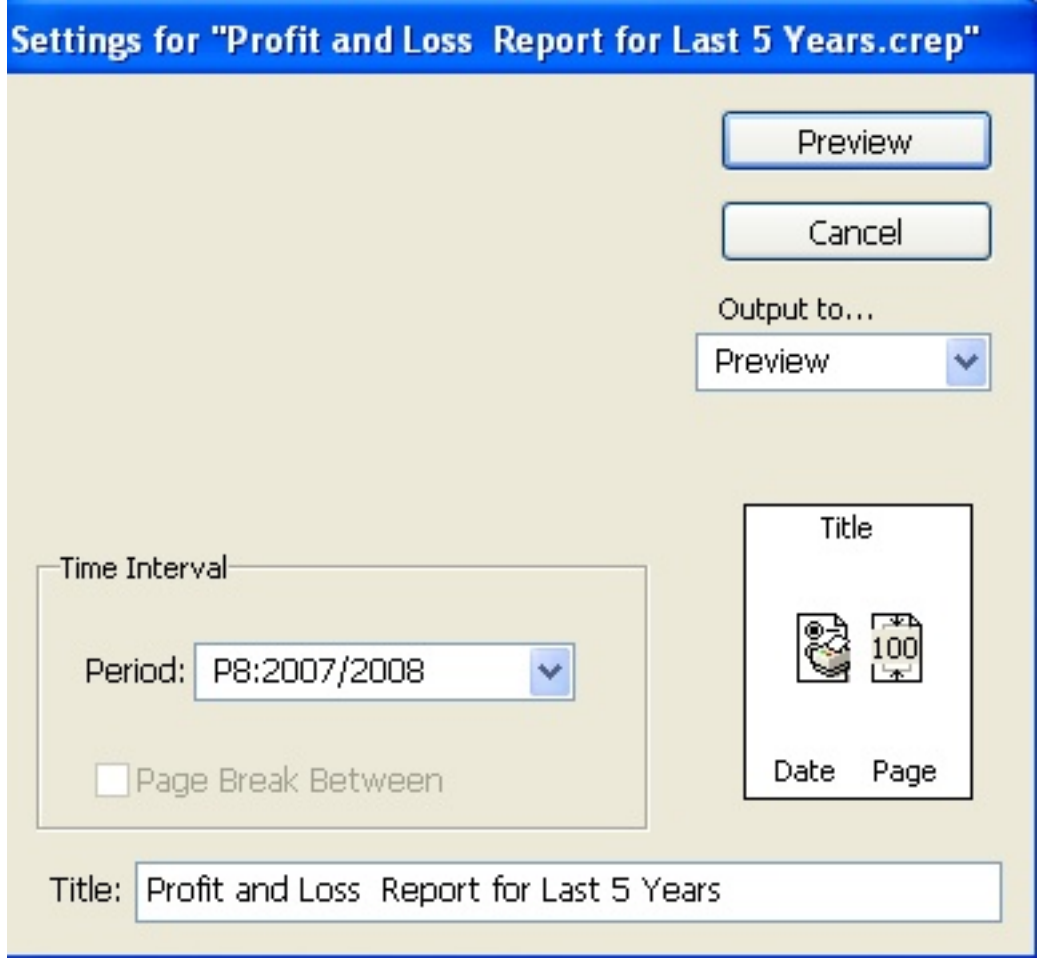

Getting Started : You will be shown only the time interval setting.

Choose the period (month) that you want to run the report for. This will set the period and the year for the "current year" column. Based on that setting each column to the right will show year to date profit and loss up to the same month for one year earlier than the previous column. If there is no data in your accounts for a column, zero will be shown

To preview the report : Set the Output **to** popup to **Preview** and click the **Preview** button.

# **Example report**

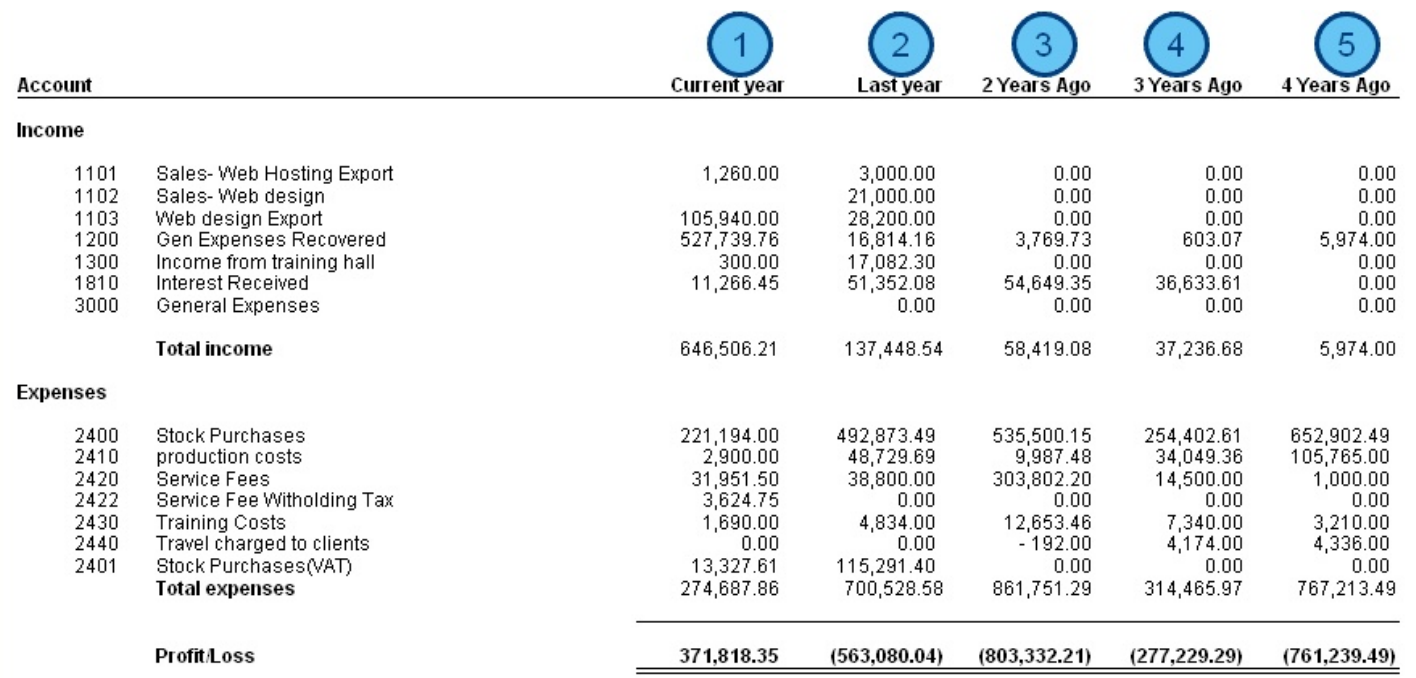